## GOV.UK One Login

## Users create a GOV.UK One Login upfront

This journey map shows a user creating a GOV.UK One Login at the start of your service journey.

Users start at your service's start page, usually on GOV.UK. They create a GOV.UK One Login using their email address, a password and two-factor authentication. Then, they're sent to your service to complete their journey.

This option is usually best for your service if you need all your users to create a GOV.UK One Login before they can do anything.

This map was last updated in February 2023. It may differ slightly to the live journey.

| + GOV.UK                                                                                                    |                            | GOV.UK                                                                                                    |                              | GOV.UK One Login                                                                                                    |
|----------------------------------------------------------------------------------------------------|----------------------------|----------------------------------------------------------------------------------------------------|------------------------------|----------------------------------------------------------------------------------------------------|
| GOV.UK home page                                                                                                    |                            | Service journey:<br>Service name                                                                                                    |                              | Create a GOV.UK One<br>Login or sign in                                                                                                    |
| Corenavirus (COVID-19)<br>Rules, guidance and support<br>Welcome to GoV.UK                                                                                                    | User finds<br>your service | <section-header><section-header>         COULDE         Eservice name]         Information about the service]         You'll need a GOV.UK One Login to use this service. If you do not have a GOV.UK One Login, you can create one.</section-header></section-header> | User selects<br>start button | DETA       This is a new service – your feedback<br>(opens in new tab) will help us to<br>improve it.         Create a GOV.UK One Login or<br>sign in                                                                                                    |
| Information<br>Simpler, clearer, faster<br>Search on SOV/UK<br>Popular on GOV/UK<br>Coronavirus (COVID-19); ruses<br>Search check what you need to do<br>Sign in to your personal tax account<br>Held a leg<br>Sign in to your Universal Credit account<br>Denefits<br>Includes at gibility, appeals, tax credits and Universal<br>Credit |                            | Start now 🔪                                                                                                    |                              | <ul> <li>You'll need:</li> <li>an email address</li> <li>a way to get security codes - this can be a mobile phone number or an authenticator an Muleish (Cymraeg).</li> <li>The GOV.UK One Login is also available in Welsh (Cymraeg).</li> <li>Create a GOV.UK One Login you can sign in.</li> <li>About GOV.UK One Login</li> <li>GOV.UK One Login is new. At the moment you can only use your GOV.UK One Login with:</li> <li>Apply for a vehicle operator licence</li> <li>GOV.UK email subscriptions</li> <li>LITE (Licensing for International Trade and Enterprise)</li> <li>Request a basic DBS check</li> <li>GOV.UK One Login is currently separate from other government accounts (for example Government Gateway or Universal Credit).</li> <li>In the future, you'll be able to use your GOV.UK One Login to sign in to most services on GOV.UK.</li> </ul> |
|                                                                                                    |                            |                                                                                                    |                              | Sign in<br>Sign in<br>COV.UK One Login<br>Sign in: Sign in to you<br>GOV.UK One Login                                                                                                    |
|                                                                                                    |                            |                                                                                                    |                              | BETA This is a new service - your feedback   (opens in new tab) will help us to   improve it.   Continue                                                                                                    |

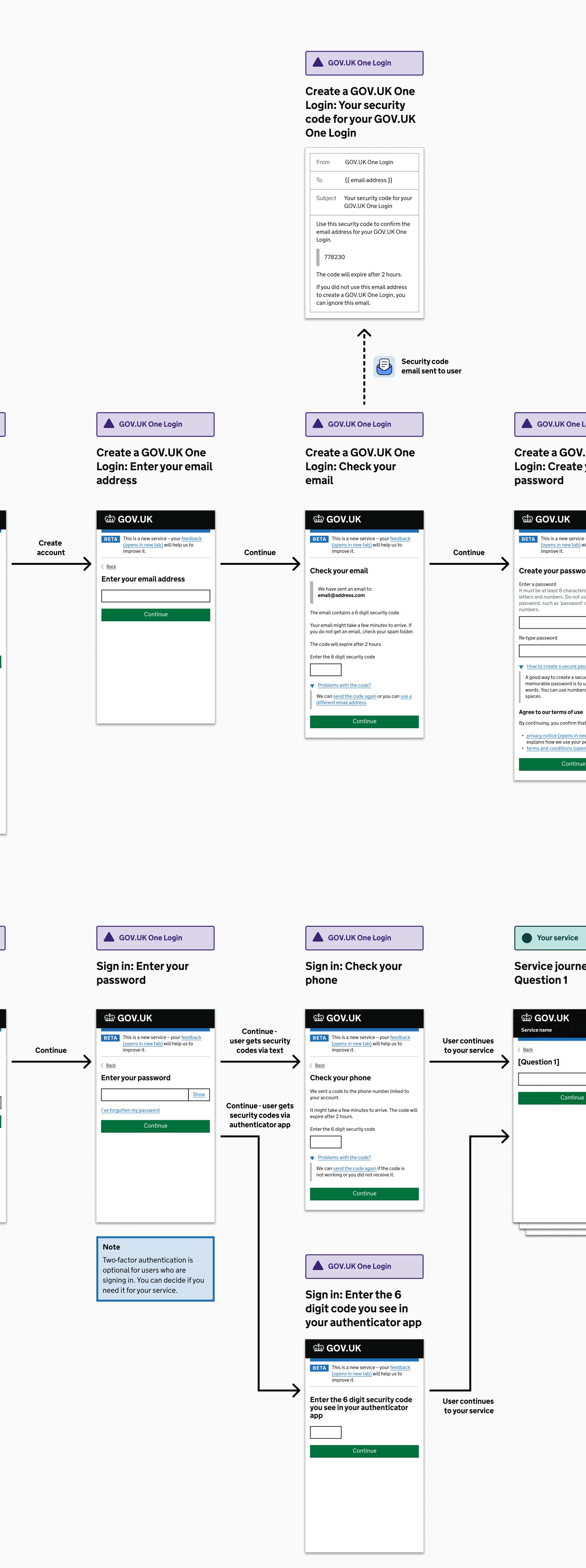

| Login<br>V.UK One<br>e your                                                                                 | GOV.UK One Login<br>Create a GOV.UK One<br>Login: Choose how to<br>get security codes                                                                                                    |                                     | GOV.UK One Login<br>Create a GOV.UK One<br>Login: Enter your<br>mobile phone number                                                                                                    | Cre<br>Log<br>pho                                               |
|----------------------------------------------------------------------------------------------------|----------------------------------------------------------------------------------------------------|-------------------------------------|----------------------------------------------------------------------------------------------------|-----------------------------------------------------------------|
| ce – your <u>feedback</u><br>) will help us to<br><b>Continue</b>                                           | <b>BETA</b> This is a new service – your <u>feedback</u><br>(opens in new tab) will help us to<br>improve it.                                                                                                    | User selects 'text<br>message'      | <b>BETA</b> This is a new service – your <u>feedback</u><br>(opens in new tab) will help us to<br>improve it.                                                                                               | Continue                                                        |
| word<br>ters and must include<br>t use a very common<br>rd' or a sequence of                                | Choose how to get security codes         To finish creating your account, choose a way to prove it's you when you sign in.         Text message                                                                                                    |                                     | Enter your mobile phone<br>number<br>We will send a 6 digit security code to the number<br>you give us.<br>UK mobile phone number                                                                           | <ul> <li>Bac</li> <li>Che</li> <li>W</li> <li>It mig</li> </ul> |
| Show<br>Show<br>Show<br>Dassword<br>ecure and<br>to use 3 random<br>bers, symbols and                       | <ul> <li>Authenticator app for smartphone, tablet or computer</li> <li>What is an authenticator app?</li> <li>An authenticator app creates a security code that helps confirm it's you when you sign in.</li> <li>You can use an authenticator app on your smartphone, tablet or desktop computer. Download an authenticator app for your</li> </ul> | User selects<br>'authenticator app' | I do not have a UK mobile number   Mobile phone number Include the country code, for example +33 for France                                                                                                 | expire<br>Enter<br>Pr<br>We<br>dif                              |
| se<br>that you agree to our:<br><u>new tab</u> ), which<br>r personal information<br>bens in new tab)<br>ue | smartphone or tablet from your app store or<br>search online for an authenticator app for<br>your computer.<br>Continue                                                                                                    |                                     | Continue                                                                                                    |                                                                 |
|                                                                                                    |                                                                                                    |                                     | Create a GOV.UK One<br>Login: Set up an<br>authenticator app                                                                                                    |                                                                 |
|                                                                                                    |                                                                                                    |                                     | BETA This is a new service – your <u>feedback</u><br>(opens in new tab) will help us to                                                                                                    | Continue                                                        |
|                                                                                                    |                                                                                                    |                                     | <ul> <li>improve it.</li> <li>Set up an authenticator app</li> <li>1. Open your authenticator app on your smartphone, tablet or computer.</li> <li>I don't have an authenticator app</li> </ul>             | Continue                                                        |
| ney:                                                                                                    |                                                                                                    |                                     | You can download an authenticator app for<br>your smartphone or tablet from your app<br>store.<br>If you don't have a smartphone or tablet,<br>search online for an authenticator app for<br>your computer. |                                                                 |
|                                                                                                    |                                                                                                    |                                     | You can use any authenticator app. 2. Use your authenticator app to scan the QR code.                                                                                                    |                                                                 |
| Je                                                                                                    |                                                                                                    |                                     | <ul> <li>I cannot scan the QR code</li> <li>You can enter the secret key into your authenticator app instead.</li> <li>Secret key:</li> <li>QWMA HC7F SZQW YIJJ RRIT X64U KCSS OHSK</li> </ul>              |                                                                 |
|                                                                                                    |                                                                                                    |                                     | <ul> <li>OHSK</li> <li>Some authenticator apps call the secret key a 'code'.</li> <li>3. The authenticator app will show a security code.</li> <li>4. Enter the security code.</li> </ul>                   |                                                                 |
|                                                                                                    |                                                                                                    |                                     | Security code<br>This is the 6-digit number shown in your<br>authenticator app                                                                                                    |                                                                 |

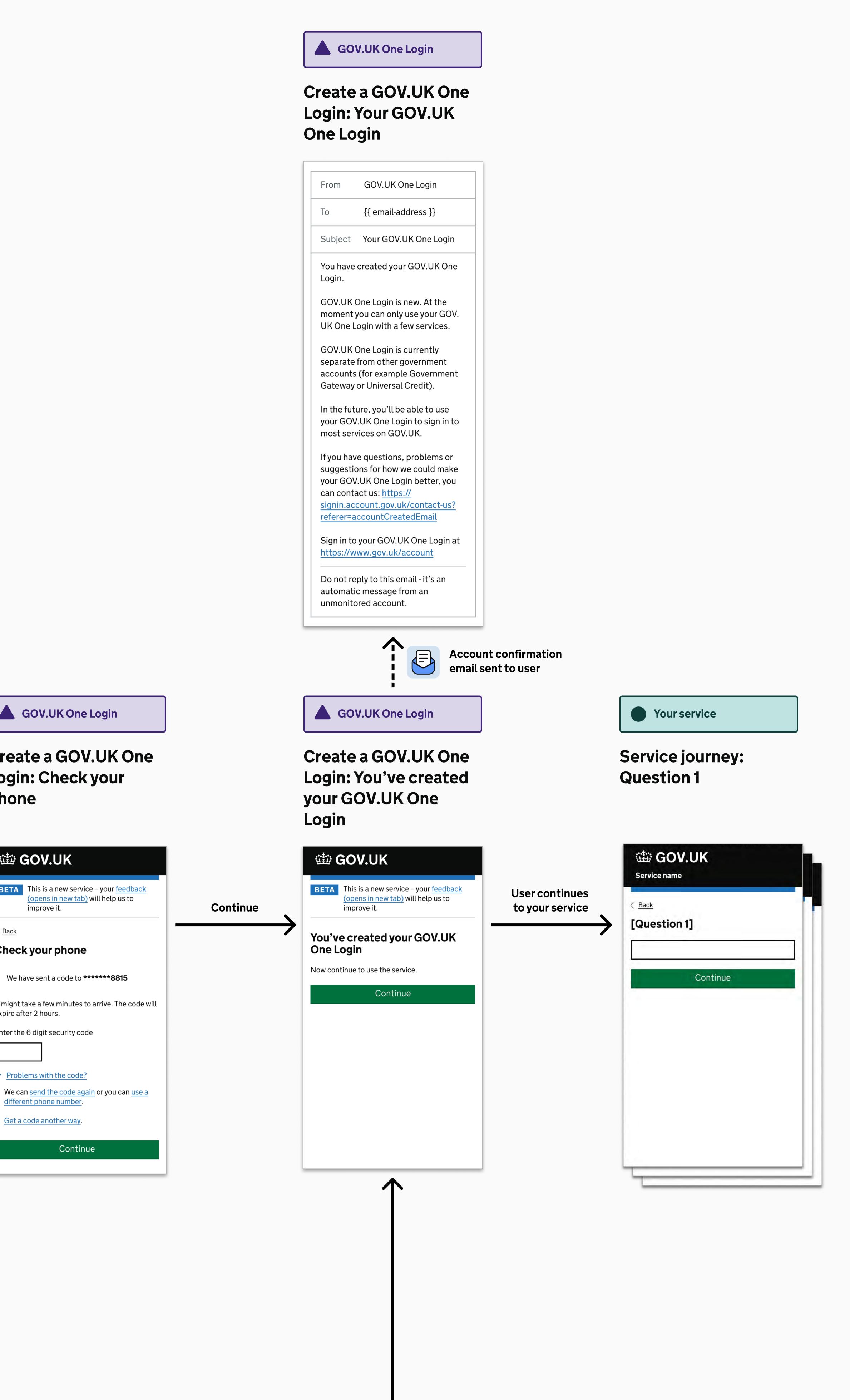